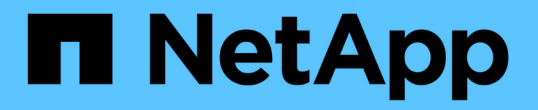

## 為檔案服務配置磁碟區 Cloud Manager 3.7

NetApp March 25, 2024

This PDF was generated from https://docs.netapp.com/zh-tw/occm37/task\_manage\_anf.html on March 25, 2024. Always check docs.netapp.com for the latest.

# 目錄

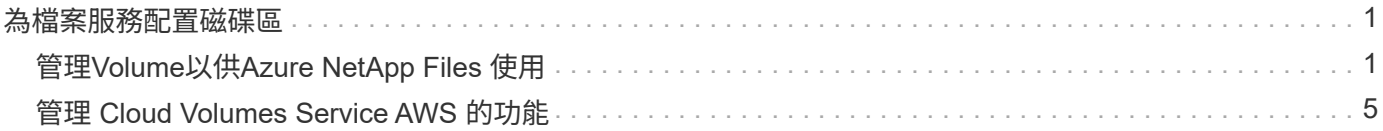

# <span id="page-2-0"></span>為檔案服務配置磁碟區

## <span id="page-2-1"></span>管理**Volume**以供**Azure NetApp Files** 使用

檢視及建立的NFS Volume ["Azure NetApp Files"](https://cloud.netapp.com/azure-netapp-files) 直接從Cloud Manager取得。

## 設定組態

您的組態需要滿足幾項需求、才能Azure NetApp Files 從Cloud Manager管理for NetApp的Volume。

1. 必須從Azure入口網站完成下列項目、才能設定此項目:Azure NetApp Files

- ["](https://docs.microsoft.com/en-us/azure/azure-netapp-files/azure-netapp-files-register)[註冊](https://docs.microsoft.com/en-us/azure/azure-netapp-files/azure-netapp-files-register)[Azure NetApp Files](https://docs.microsoft.com/en-us/azure/azure-netapp-files/azure-netapp-files-register) [以供使用](https://docs.microsoft.com/en-us/azure/azure-netapp-files/azure-netapp-files-register)["](https://docs.microsoft.com/en-us/azure/azure-netapp-files/azure-netapp-files-register)
- ["](https://docs.microsoft.com/en-us/azure/azure-netapp-files/azure-netapp-files-create-netapp-account)[建立](https://docs.microsoft.com/en-us/azure/azure-netapp-files/azure-netapp-files-create-netapp-account)[NetApp](https://docs.microsoft.com/en-us/azure/azure-netapp-files/azure-netapp-files-create-netapp-account)[帳戶](https://docs.microsoft.com/en-us/azure/azure-netapp-files/azure-netapp-files-create-netapp-account)["](https://docs.microsoft.com/en-us/azure/azure-netapp-files/azure-netapp-files-create-netapp-account)
- ["](https://docs.microsoft.com/en-us/azure/azure-netapp-files/azure-netapp-files-set-up-capacity-pool)[設定容量資源池](https://docs.microsoft.com/en-us/azure/azure-netapp-files/azure-netapp-files-set-up-capacity-pool)["](https://docs.microsoft.com/en-us/azure/azure-netapp-files/azure-netapp-files-set-up-capacity-pool)
- ["](https://docs.microsoft.com/en-us/azure/azure-netapp-files/azure-netapp-files-delegate-subnet)[將子網路委派](https://docs.microsoft.com/en-us/azure/azure-netapp-files/azure-netapp-files-delegate-subnet)[Azure NetApp Files](https://docs.microsoft.com/en-us/azure/azure-netapp-files/azure-netapp-files-delegate-subnet) [給](https://docs.microsoft.com/en-us/azure/azure-netapp-files/azure-netapp-files-delegate-subnet)["](https://docs.microsoft.com/en-us/azure/azure-netapp-files/azure-netapp-files-delegate-subnet)
- 2. Cloud Manager必須設定如下:
	- Cloud Manager必須在Azure NetApp Files Azure上執行、並在設定了此功能的帳戶中執行。
	- Cloud Manager虛擬機器必須透過接收權限 ["](https://docs.microsoft.com/en-us/azure/active-directory/managed-identities-azure-resources/overview)[託管身分識別](https://docs.microsoft.com/en-us/azure/active-directory/managed-identities-azure-resources/overview)["](https://docs.microsoft.com/en-us/azure/active-directory/managed-identities-azure-resources/overview)。

如果您是從Cloud Central部署Cloud Manager、就能輕鬆完成所有設定。Cloud Central會自動在Cloud Manager虛擬機器上啟用系統指派的託管身分識別。

如果您是從Azure Marketplace部署Cloud Manager、您就應該遵循此程序 ["](https://docs.netapp.com/zh-tw/occm37/task_launching_azure_mktp.html)[啟用託管身分識別的指示](https://docs.netapp.com/zh-tw/occm37/task_launching_azure_mktp.html)["](https://docs.netapp.com/zh-tw/occm37/task_launching_azure_mktp.html)。

◦ 指派給Cloud Manager虛擬機器的Azure角色必須包含最新所列的權限 ["Azure](https://occm-sample-policies.s3.amazonaws.com/Policy_for_cloud_Manager_Azure_3.7.4.json) [的](https://occm-sample-policies.s3.amazonaws.com/Policy_for_cloud_Manager_Azure_3.7.4.json) [Cloud Manager](https://occm-sample-policies.s3.amazonaws.com/Policy_for_cloud_Manager_Azure_3.7.4.json) [原則](https://occm-sample-policies.s3.amazonaws.com/Policy_for_cloud_Manager_Azure_3.7.4.json)["](https://occm-sample-policies.s3.amazonaws.com/Policy_for_cloud_Manager_Azure_3.7.4.json) :

"Microsoft.NetApp/netAppAccounts/read", "Microsoft.NetApp/netAppAccounts/capacityPools/read", "Microsoft.NetApp/netAppAccounts/capacityPools/volumes/write", "Microsoft.NetApp/netAppAccounts/capacityPools/volumes/read", "Microsoft.NetApp/netAppAccounts/capacityPools/volumes/delete"

設定組態後、Cloud Manager會自動在Azure NetApp Files 「工作環境」頁面上顯示「功能」:

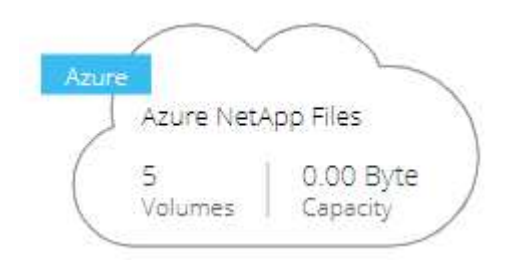

## 建立磁碟區

Cloud Manager可讓您建立NFSv3 Volume Azure NetApp Files 以供使用。

#### 步驟

- 1. 開啟工作環境。
- 2. 按一下「 \* 新增 Volume \* 」。
- 3. 在\*帳戶資訊\*頁面中輸入有關磁碟區的基本詳細資料:
	- a. 選擇Azure訂閱和Azure NetApp Files 不含此功能的帳戶。
	- b. 輸入磁碟區名稱。
	- c. 選取容量資源池並指定配額、即分配給磁碟區的邏輯儲存容量。

### **Account Information**

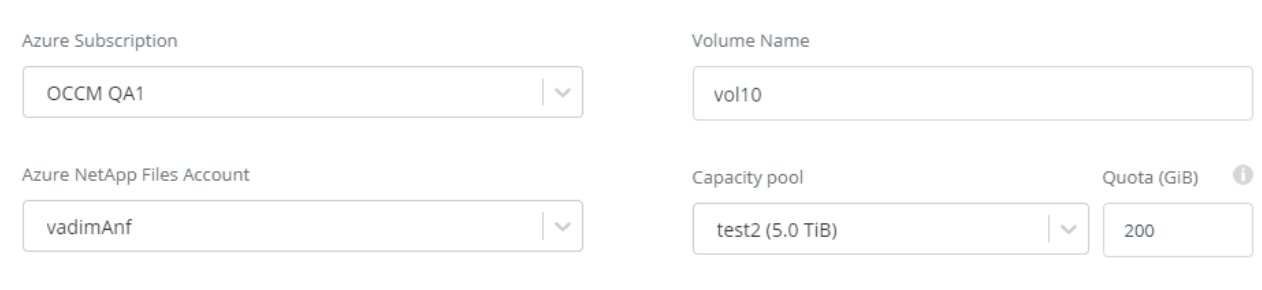

#### 4. 填寫\*位置與匯出政策\*頁面:

- a. 選取Vnet和子網路。
- b. 設定匯出原則以控制對磁碟區的存取。

#### **Location & Export Policy**

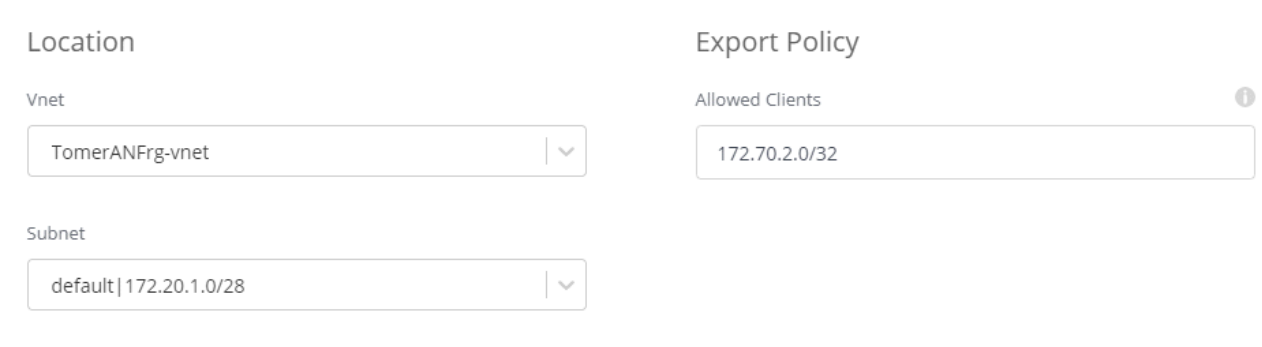

5. 按一下「 \* 執行 \* 」。

## 取得磁碟區的掛載路徑

複製磁碟區的掛載路徑、以便將磁碟區掛載至Linux機器。

### 步驟

- 1. 開啟工作環境。
- 2. 將游標暫留在Volume上、然後按一下功能表。

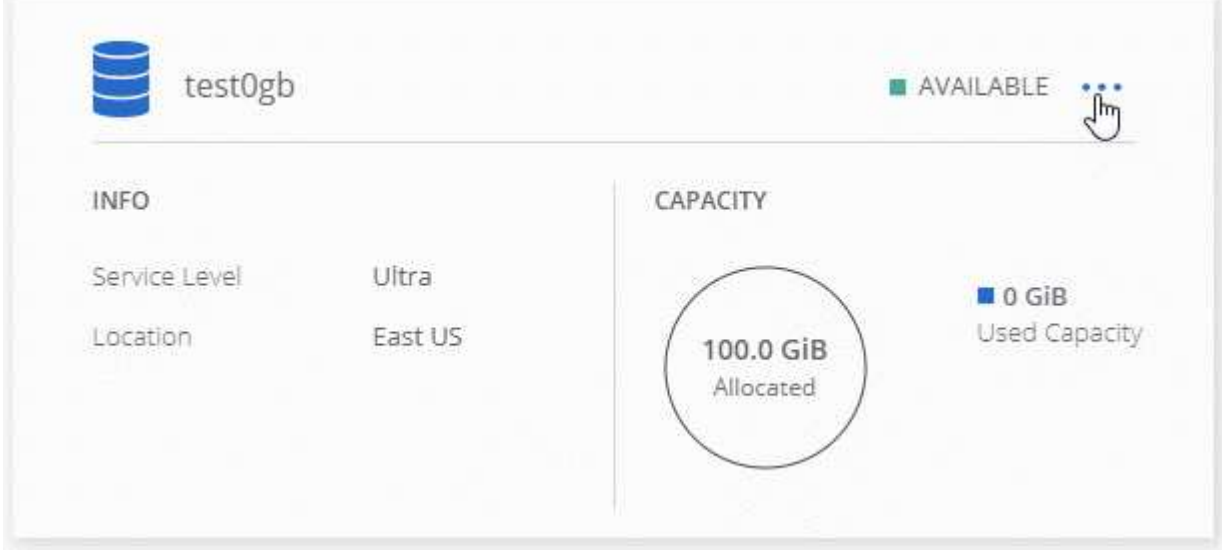

3. 按一下\*掛載Command\*。

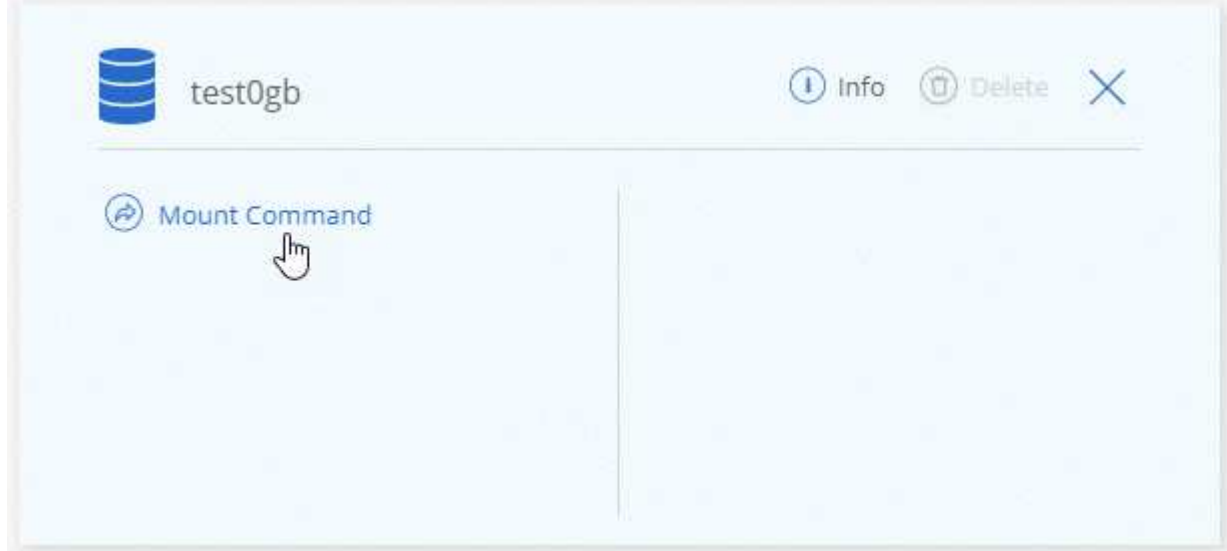

4. 複製掛載路徑、然後使用複製的文字將磁碟區掛載到Linux機器。

## 正在刪除磁碟區

刪除不再需要的磁碟區。

步驟

- 1. 開啟工作環境。
- 2. 將游標暫留在Volume上、然後按一下功能表。

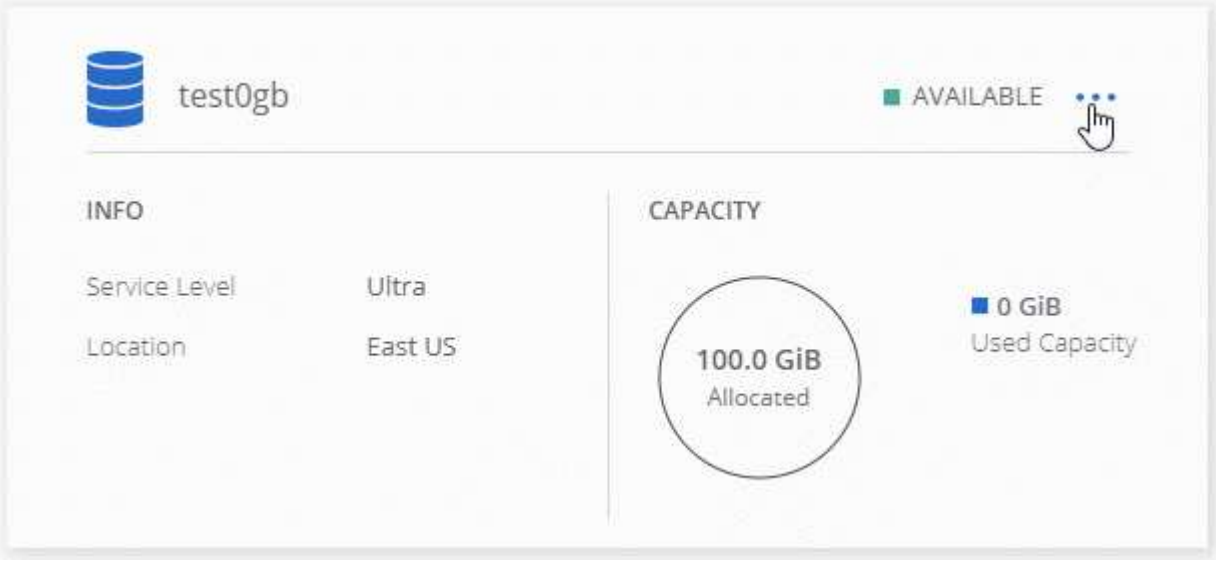

- 3. 按一下\*刪除\*。
- 4. 確認您要刪除該磁碟區。

## 取得協助

使用 Cloud Manager 聊天室來回答一般服務問題。

如需 Azure NetApp Files 有關支援方面的技術支援問題、請使用 Azure 入口網站將支援要求記錄給 Microsoft 。 選取您的相關Microsoft訂閱、然後在Azure NetApp Files 「\* Storage(儲存設備)」下選取\*《\*》\*服務名稱。\* 提供建立Microsoft支援要求所需的其餘資訊。

Cloud Manager提供AutoSupport \*支援儀表板\*功能表選項下的本機下載功能。此7z檔案包含Azure偵錯檔案、 可顯示傳入和傳出通訊至Azure NetApp Files 您的整套帳戶。

## 限制

- Cloud Manager不支援SMB Volume。
- Cloud Manager無法讓您管理容量資源池或Volume快照。
- 您可以使用初始大小和單一匯出原則來建立磁碟區。您必須從Azure NetApp Files Azure入口網站的整個功 能區介面編輯Volume。
- Cloud Manager不支援資料複寫至Azure NetApp Files 或從無法複寫。

## 相關連結

- ["NetApp Cloud Central Azure NetApp Files"](https://cloud.netapp.com/azure-netapp-files)
- ["](https://docs.microsoft.com/en-us/azure/azure-netapp-files/)[本文檔](https://docs.microsoft.com/en-us/azure/azure-netapp-files/) [Azure NetApp Files"](https://docs.microsoft.com/en-us/azure/azure-netapp-files/)

## <span id="page-6-0"></span>管理 **Cloud Volumes Service AWS** 的功能

Cloud Manager可讓您探索中的NFS雲端磁碟區 ["AWS](https://cloud.netapp.com/cloud-volumes-service-for-aws) [適](https://cloud.netapp.com/cloud-volumes-service-for-aws)[用的](https://cloud.netapp.com/cloud-volumes-service-for-aws) [Cloud Volumes Service"](https://cloud.netapp.com/cloud-volumes-service-for-aws) 訂 購:探索之後、您可以直接從Cloud Manager新增其他NFS雲端磁碟區。

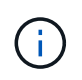

Cloud Manager不支援使用Cloud Volumes Service 適用於AWS的解決方案的SMB或雙傳輸協定 磁碟區。

開始之前

• Cloud Manager可探索\_existing \_ Cloud Volumes Service 的AWS訂閱功能。請參閱 ["NetApp Cloud](https://docs.netapp.com/us-en/cloud_volumes/aws/media/cvs_aws_account_setup.pdf) [Volumes Service](https://docs.netapp.com/us-en/cloud_volumes/aws/media/cvs_aws_account_setup.pdf) [《](https://docs.netapp.com/us-en/cloud_volumes/aws/media/cvs_aws_account_setup.pdf) [AWS](https://docs.netapp.com/us-en/cloud_volumes/aws/media/cvs_aws_account_setup.pdf) [帳戶設定指](https://docs.netapp.com/us-en/cloud_volumes/aws/media/cvs_aws_account_setup.pdf)[南](https://docs.netapp.com/us-en/cloud_volumes/aws/media/cvs_aws_account_setup.pdf)》["](https://docs.netapp.com/us-en/cloud_volumes/aws/media/cvs_aws_account_setup.pdf) 如果您尚未設定訂閱、

在Cloud Volumes Service Cloud Manager中探索區域之前、您必須遵循每個區域的此設定程序、並從下列 項目配置第一個Volume。

• 您需要取得 Cloud Volumes API 金鑰和秘密金鑰、才能將其提供給 Cloud Manager 。 ["](https://docs.netapp.com/us-en/cloud_volumes/aws/reference_cloud_volume_apis.html#finding-the-api-url-api-key-and-secret-key)[如需相關指示、請](https://docs.netapp.com/us-en/cloud_volumes/aws/reference_cloud_volume_apis.html#finding-the-api-url-api-key-and-secret-key)[參](https://docs.netapp.com/us-en/cloud_volumes/aws/reference_cloud_volume_apis.html#finding-the-api-url-api-key-and-secret-key) [閱](https://docs.netapp.com/us-en/cloud_volumes/aws/reference_cloud_volume_apis.html#finding-the-api-url-api-key-and-secret-key) [Cloud Volumes Service](https://docs.netapp.com/us-en/cloud_volumes/aws/reference_cloud_volume_apis.html#finding-the-api-url-api-key-and-secret-key) [《關](https://docs.netapp.com/us-en/cloud_volumes/aws/reference_cloud_volume_apis.html#finding-the-api-url-api-key-and-secret-key)[於](https://docs.netapp.com/us-en/cloud_volumes/aws/reference_cloud_volume_apis.html#finding-the-api-url-api-key-and-secret-key) [AWS](https://docs.netapp.com/us-en/cloud_volumes/aws/reference_cloud_volume_apis.html#finding-the-api-url-api-key-and-secret-key) [文](https://docs.netapp.com/us-en/cloud_volumes/aws/reference_cloud_volume_apis.html#finding-the-api-url-api-key-and-secret-key)件[》](https://docs.netapp.com/us-en/cloud_volumes/aws/reference_cloud_volume_apis.html#finding-the-api-url-api-key-and-secret-key)["](https://docs.netapp.com/us-en/cloud_volumes/aws/reference_cloud_volume_apis.html#finding-the-api-url-api-key-and-secret-key)。

## 探索**Cloud Volumes Service AWS**訂閱的功能

若要開始使用、您需要探索AWS區域的雲端磁碟區。您可以稍後再探索其他地區。

## 步驟

- 1. 在「工作環境」頁面上、按一下\*「激發需求」\*。
- 2. 選取\* Cloud Volumes Service 《\*適用於AWS \*》。

**Discover** 

Select the storage that you'd like to discover: an ONTAP cluster, an existing Cloud Volumes ONTAP system, or the cloud volumes in your Cloud Volumes Service for AWS subscription.

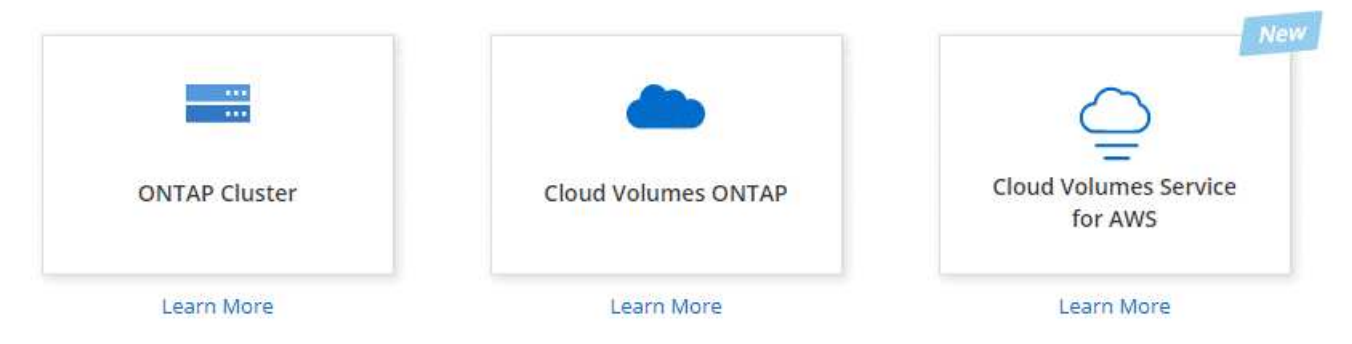

- 3. 提供 Cloud Volumes Service 有關您的不訂閱資訊:
	- a. 選取雲端磁碟區所在的AWS區域。
	- b. 輸入Cloud Volumes API金鑰和秘密金鑰。 ["](https://docs.netapp.com/us-en/cloud_volumes/aws/reference_cloud_volume_apis.html#finding-the-api-url-api-key-and-secret-key)[如需相關指示、請](https://docs.netapp.com/us-en/cloud_volumes/aws/reference_cloud_volume_apis.html#finding-the-api-url-api-key-and-secret-key)[參](https://docs.netapp.com/us-en/cloud_volumes/aws/reference_cloud_volume_apis.html#finding-the-api-url-api-key-and-secret-key)[閱](https://docs.netapp.com/us-en/cloud_volumes/aws/reference_cloud_volume_apis.html#finding-the-api-url-api-key-and-secret-key) [Cloud Volumes Service](https://docs.netapp.com/us-en/cloud_volumes/aws/reference_cloud_volume_apis.html#finding-the-api-url-api-key-and-secret-key) [《關](https://docs.netapp.com/us-en/cloud_volumes/aws/reference_cloud_volume_apis.html#finding-the-api-url-api-key-and-secret-key)[於](https://docs.netapp.com/us-en/cloud_volumes/aws/reference_cloud_volume_apis.html#finding-the-api-url-api-key-and-secret-key) [AWS](https://docs.netapp.com/us-en/cloud_volumes/aws/reference_cloud_volume_apis.html#finding-the-api-url-api-key-and-secret-key) [文](https://docs.netapp.com/us-en/cloud_volumes/aws/reference_cloud_volume_apis.html#finding-the-api-url-api-key-and-secret-key)件[》](https://docs.netapp.com/us-en/cloud_volumes/aws/reference_cloud_volume_apis.html#finding-the-api-url-api-key-and-secret-key)["](https://docs.netapp.com/us-en/cloud_volumes/aws/reference_cloud_volume_apis.html#finding-the-api-url-api-key-and-secret-key)。

## c. 按一下「 \* 執行 \* 」。

#### **Cloud Volumes Service Details**

Provide a few details about your Cloud Volumes Service subscription so Cloud Manager can discover your cloud volumes.

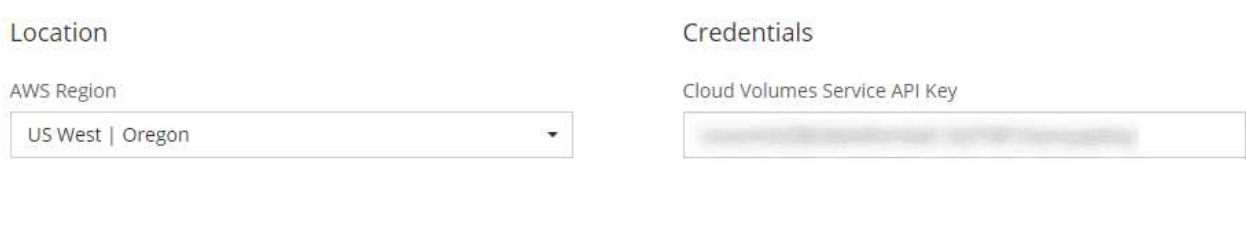

Cloud Volumes Service Secret Key

,,,,,,,,,,,,,,,,,,,,,,,,,,,,,,,,,,,,,

### 結果

Cloud Manager現在應會在Cloud Volumes Service 「工作環境」頁面上顯示您的for AWS組態。

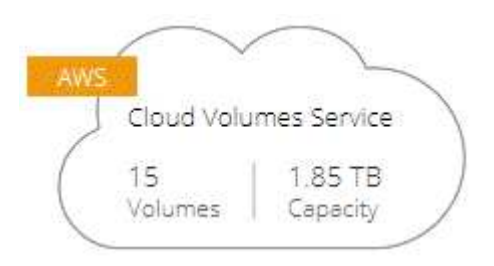

## 探索其他地區

如果您在其他地區有雲端磁碟區、則需要探索各個地區。

步驟

- 1. 在「工作環境」頁面上、選取工作環境(但不要按兩下以開啟)。
- 2. 在右窗格中、按一下\*「探索Cloud Volumes Service 其他地區的樣片」\*。

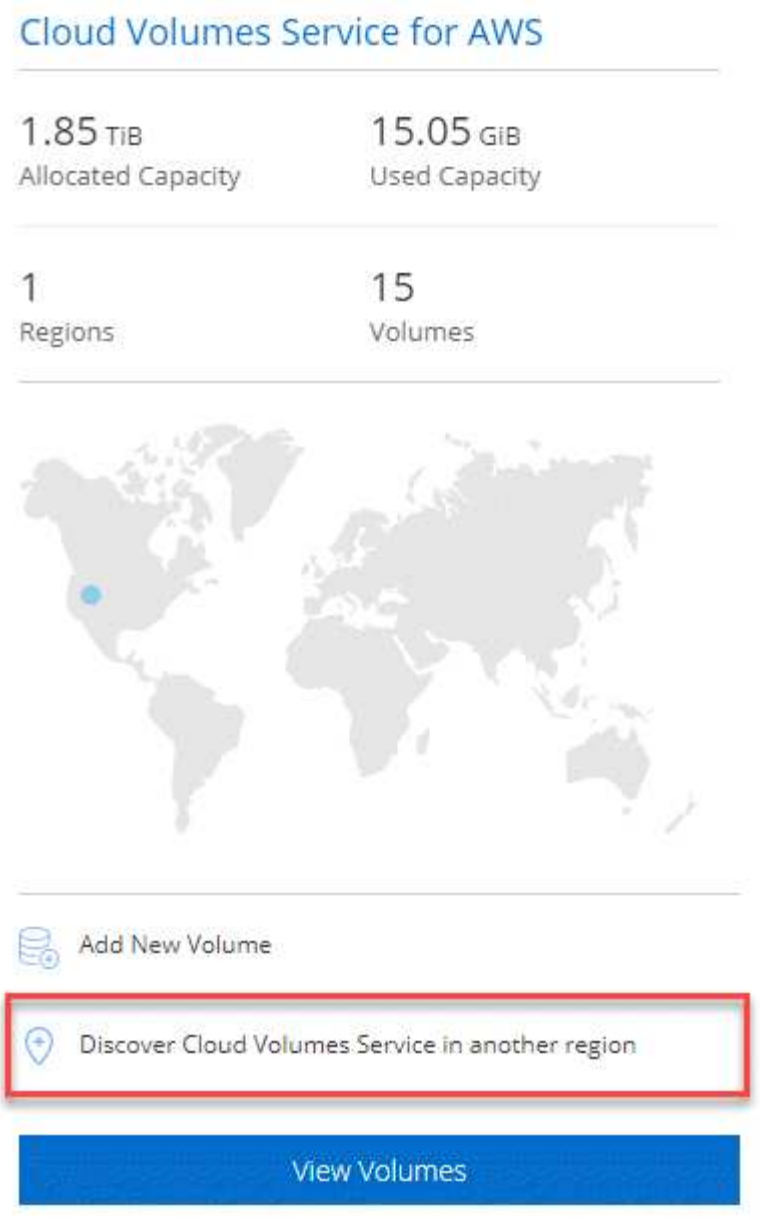

- 3. 提供 Cloud Volumes Service 有關您的不訂閱資訊:
	- a. 選取雲端磁碟區所在的AWS區域。
	- b. 輸入Cloud Volumes API金鑰和秘密金鑰。 ["](https://docs.netapp.com/us-en/cloud_volumes/aws/reference_cloud_volume_apis.html#finding-the-api-url-api-key-and-secret-key)[如需相關指示、請](https://docs.netapp.com/us-en/cloud_volumes/aws/reference_cloud_volume_apis.html#finding-the-api-url-api-key-and-secret-key)[參](https://docs.netapp.com/us-en/cloud_volumes/aws/reference_cloud_volume_apis.html#finding-the-api-url-api-key-and-secret-key)[閱](https://docs.netapp.com/us-en/cloud_volumes/aws/reference_cloud_volume_apis.html#finding-the-api-url-api-key-and-secret-key) [Cloud Volumes Service](https://docs.netapp.com/us-en/cloud_volumes/aws/reference_cloud_volume_apis.html#finding-the-api-url-api-key-and-secret-key) [《關](https://docs.netapp.com/us-en/cloud_volumes/aws/reference_cloud_volume_apis.html#finding-the-api-url-api-key-and-secret-key)[於](https://docs.netapp.com/us-en/cloud_volumes/aws/reference_cloud_volume_apis.html#finding-the-api-url-api-key-and-secret-key) [AWS](https://docs.netapp.com/us-en/cloud_volumes/aws/reference_cloud_volume_apis.html#finding-the-api-url-api-key-and-secret-key) [文](https://docs.netapp.com/us-en/cloud_volumes/aws/reference_cloud_volume_apis.html#finding-the-api-url-api-key-and-secret-key)件[》](https://docs.netapp.com/us-en/cloud_volumes/aws/reference_cloud_volume_apis.html#finding-the-api-url-api-key-and-secret-key)["](https://docs.netapp.com/us-en/cloud_volumes/aws/reference_cloud_volume_apis.html#finding-the-api-url-api-key-and-secret-key)。
	- c. 按一下「 \* 執行 \* 」。

## 結果

Cloud Manager會探索所選區域的雲端磁碟區相關資訊。

## 建立雲端磁碟區

Cloud Manager可讓您建立NFSv3雲端磁碟區。您只能使用初始大小和單一匯出原則來建立雲端磁碟區。必須 從Cloud Volume Service使用者介面編輯Volume。

- 1. 開啟工作環境。
- 2. 按一下「 \* 新增 Volume \* 」。
- 3. 輸入有關Volume的詳細資料:
	- a. 輸入磁碟區名稱。

b. 指定介於 100 GiB 到 9 、 000 GiB (相當於 88 Tibs )之間的大小。

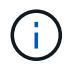

Cloud Manager以GiB顯示磁碟區、Cloud Volumes Service 而功能表則以GB顯示磁碟 區。

c. 指定服務層級: Standard 、 Premium 或 Extreme 。

["](https://docs.netapp.com/us-en/cloud_volumes/aws/reference_selecting_service_level_and_quota.html#service-levels)[深](https://docs.netapp.com/us-en/cloud_volumes/aws/reference_selecting_service_level_and_quota.html#service-levels)[入](https://docs.netapp.com/us-en/cloud_volumes/aws/reference_selecting_service_level_and_quota.html#service-levels)[瞭解這些](https://docs.netapp.com/us-en/cloud_volumes/aws/reference_selecting_service_level_and_quota.html#service-levels)[服務](https://docs.netapp.com/us-en/cloud_volumes/aws/reference_selecting_service_level_and_quota.html#service-levels)[層級](https://docs.netapp.com/us-en/cloud_volumes/aws/reference_selecting_service_level_and_quota.html#service-levels)["](https://docs.netapp.com/us-en/cloud_volumes/aws/reference_selecting_service_level_and_quota.html#service-levels)。

- d. 選擇地區。您可以在Cloud Manager探索到的區域中建立磁碟區。
- e. 指定IP位址或無類別網域間路由(CIDR)來限制用戶端存取。

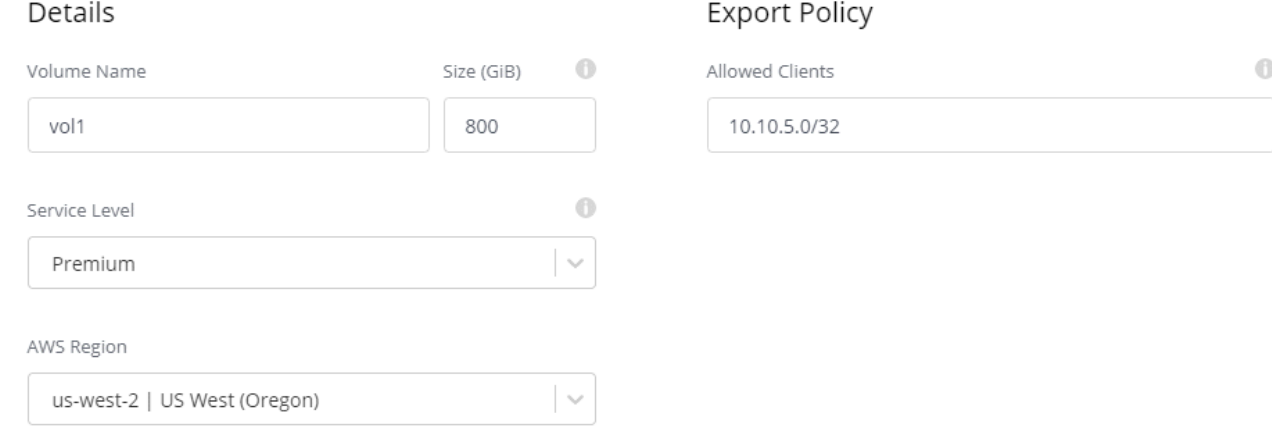

4. 按一下「 \* 執行 \* 」。

## 刪除雲端磁碟區

刪除不再需要的雲端磁碟區。

步驟

1. 開啟工作環境。

2. 將游標暫留在Volume上、然後按一下功能表。按一下\*刪除\*。

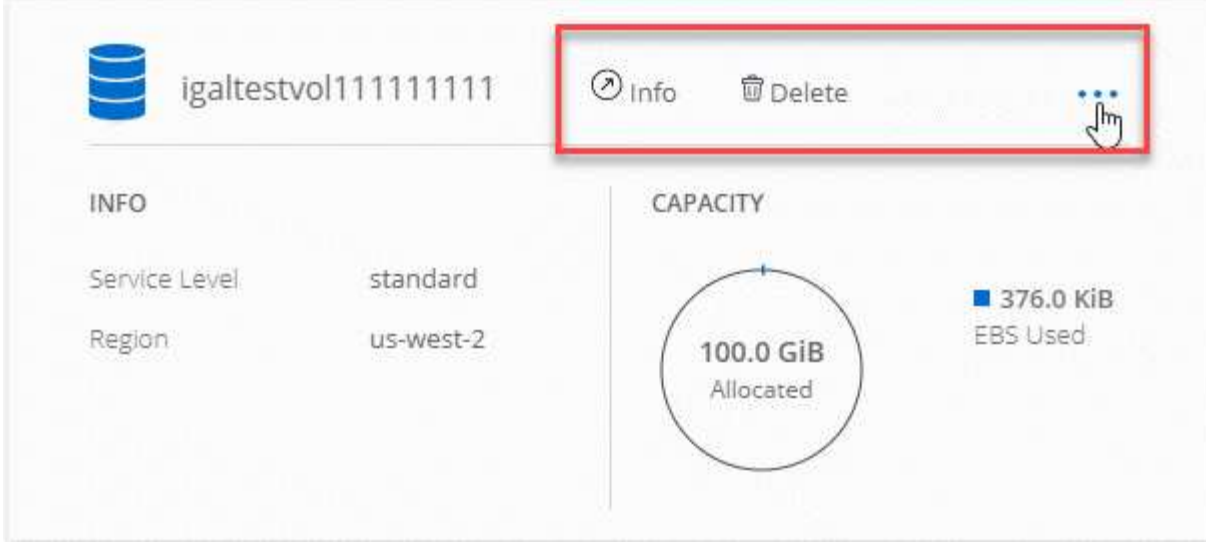

### 3. 確認您要刪除該磁碟區。

## 取得協助

使用 Cloud Manager 聊天室來回答一般服務問題。

如需雲端磁碟區的相關技術支援問題、請使用 Cloud Volumes Service 位在支援選項卡上的 20 位數「 930 」序 號(英文)。開啟網路票證或致電尋求支援時、請使用此支援 ID 。請務必啟動 Cloud Volumes Service 您的不 支援序號 Cloud Volumes Service 、以便從支援中心使用者介面獲得支援。 ["](https://docs.netapp.com/us-en/cloud_volumes/aws/task_activating_support_entitlement.html)[以下將](https://docs.netapp.com/us-en/cloud_volumes/aws/task_activating_support_entitlement.html)[說明這些](https://docs.netapp.com/us-en/cloud_volumes/aws/task_activating_support_entitlement.html)[步驟](https://docs.netapp.com/us-en/cloud_volumes/aws/task_activating_support_entitlement.html)["](https://docs.netapp.com/us-en/cloud_volumes/aws/task_activating_support_entitlement.html)。

## 限制

- Cloud Manager不支援SMB或雙傳輸協定磁碟區。
- 您只能使用初始大小和單一匯出原則來建立雲端磁碟區。必須從Cloud Volume Service使用者介面編 輯Volume。
- Cloud Manager不支援將資料複寫至Cloud Volumes Service 或從支援AWS訂閱的功能中複寫。
- 不支援從 Cloud Volumes Service Cloud Manager 移除您的 AWS 訂購功能。從Cloud Manager探索某個區 域不需付費。

## 相關連結

- ["NetApp Cloud Central](https://cloud.netapp.com/cloud-volumes-service-for-aws) [:](https://cloud.netapp.com/cloud-volumes-service-for-aws) [Cloud Volumes Service AWS](https://cloud.netapp.com/cloud-volumes-service-for-aws) [適](https://cloud.netapp.com/cloud-volumes-service-for-aws)[用的](https://cloud.netapp.com/cloud-volumes-service-for-aws)[解決](https://cloud.netapp.com/cloud-volumes-service-for-aws)[方案](https://cloud.netapp.com/cloud-volumes-service-for-aws)["](https://cloud.netapp.com/cloud-volumes-service-for-aws)
- ["NetApp Cloud Volumes Service for AWS](https://docs.netapp.com/us-en/cloud_volumes/aws/) [文](https://docs.netapp.com/us-en/cloud_volumes/aws/)[件](https://docs.netapp.com/us-en/cloud_volumes/aws/)["](https://docs.netapp.com/us-en/cloud_volumes/aws/)

#### 版權資訊

Copyright © 2024 NetApp, Inc. 版權所有。台灣印製。非經版權所有人事先書面同意,不得將本受版權保護文件 的任何部分以任何形式或任何方法(圖形、電子或機械)重製,包括影印、錄影、錄音或儲存至電子檢索系統 中。

由 NetApp 版權資料衍伸之軟體必須遵守下列授權和免責聲明:

此軟體以 NETAPP「原樣」提供,不含任何明示或暗示的擔保,包括但不限於有關適售性或特定目的適用性之 擔保,特此聲明。於任何情況下,就任何已造成或基於任何理論上責任之直接性、間接性、附隨性、特殊性、懲 罰性或衍生性損害(包括但不限於替代商品或服務之採購;使用、資料或利潤上的損失;或企業營運中斷),無 論是在使用此軟體時以任何方式所產生的契約、嚴格責任或侵權行為(包括疏忽或其他)等方面,NetApp 概不 負責,即使已被告知有前述損害存在之可能性亦然。

NetApp 保留隨時變更本文所述之任何產品的權利,恕不另行通知。NetApp 不承擔因使用本文所述之產品而產 生的責任或義務,除非明確經過 NetApp 書面同意。使用或購買此產品並不會在依據任何專利權、商標權或任何 其他 NetApp 智慧財產權的情況下轉讓授權。

本手冊所述之產品受到一項(含)以上的美國專利、國外專利或申請中專利所保障。

有限權利說明:政府機關的使用、複製或公開揭露須受 DFARS 252.227-7013(2014 年 2 月)和 FAR 52.227-19(2007 年 12 月)中的「技術資料權利 - 非商業項目」條款 (b)(3) 小段所述之限制。

此處所含屬於商業產品和 / 或商業服務(如 FAR 2.101 所定義)的資料均為 NetApp, Inc. 所有。根據本協議提 供的所有 NetApp 技術資料和電腦軟體皆屬於商業性質,並且完全由私人出資開發。 美國政府對於該資料具有 非專屬、非轉讓、非轉授權、全球性、有限且不可撤銷的使用權限,僅限於美國政府為傳輸此資料所訂合約所允 許之範圍,並基於履行該合約之目的方可使用。除非本文另有規定,否則未經 NetApp Inc. 事前書面許可,不得 逕行使用、揭露、重製、修改、履行或展示該資料。美國政府授予國防部之許可權利,僅適用於 DFARS 條款 252.227-7015(b) (2014年2月) 所述權利。

商標資訊

NETAPP、NETAPP 標誌及 <http://www.netapp.com/TM> 所列之標章均為 NetApp, Inc. 的商標。文中所涉及的所 有其他公司或產品名稱,均為其各自所有者的商標,不得侵犯。